**UNIVERSIDADE FEDERAL DO PAMPA** 

**HINGRID DA ROSA DOS SANTOS**

# **MICROSSIMULAÇÃO DO TRAJETO DE MÁQUINAS AGRÍCOLAS UTILIZANDO O SOFTWARE NETLOGO**

## **ITAQUI, 2017 HINGRID DA ROSA DOS SANTOS**

# **MICROSSIMULAÇÃO DO TRAJETO DE MÁQUINAS AGRÍCOLAS UTILIZANDO O SOFTWARE NETLOGO**

Trabalho de Conclusão de Curso apresentado ao Curso Bacharelado Interdisciplinar em Ciência e Tecnologia da Universidade Federal do Pampa, como requisito parcial para obtenção do Título de Bacharel em Ciência e Tecnologia.

Orientador: Cristiano Galafassi

Coorientador: Alexandre Russini

### **ITAQUI, 2017**

Ficha catalográfica elaborada automaticamente com os dados fornecidos pelo(a) autor(a) através do Módulo de Biblioteca do

Sistema GURI (Gestão Unificada de Recursos Institucionais).

d1m dos Santos, Hingrid da Rosa Microssimulação do trajeto de máquinas agrícolas utilizando o software NetLogo / Hingrid da Rosa dos Santos. 9 p. Trabalho de Conclusão de Curso(Graduação)-- Universidade Federal do Pampa, INTERDISCIPLINAR EM CIÊNCIA E TECNOLOGIA, 2017. "Orientação: Cristiano Galafassi". 1. Maquinário agrícola. 2. Eficiência do conjunto mecanizado. 3. Microssimulação. I. Título.

## **Microssimulação do trajeto de máquinas agrícolas utilizando o software NetLogo**

**Hingrid da Rosa dos Santos<sup>1</sup> , Cristiano Galafassi<sup>2</sup> , Alexandre Russini<sup>3</sup>**

Curso de Bacharelado Interdisciplinar em Ciência e Tecnologia Universidade Federal do Pampa (UNIPAMPA) – Campus de Itaqui Laboratório de Sistemas Inteligentes e Modelagem

hingridarosa@gmail.com, {cristianogalafassi, alexandrerussini}@unipampa.edu.br

*Abstract. With the expansion of cultivated areas, the mechanized assemblies became indispensable, representing a considerable portion of the total cost of production. Thus, in order to minimize these costs, we are currently seeking to maximize efficiency during operation. Some software allows the definition and measurement of the routes, however, they do not allow the realization of na on the fly simulation of the calculated routes. In this sense, the objective of this work is to elaborate an environment of microsimulation for agricultural machines, in which the user can observe the data of efficiency and the trajectory developed. For this, we used the NetLogo platform, along with some input parameters such as: width and length of the field and the machine. For the validation of the simulator, three rectangular areas with different dimensions and three types of path were evaluated. The efficiency values obtained by means of simulation were compared to the values calculated manually from the Efficiency equation. It was verified that the correlation between the obtained and the simulated efficiencies was of 0.997 and, in the scope of the analyzed areas, being that the route that demonstrated greater efficiency was the horizontal one.*

**Resumo.** *Com a expansão das áreas de cultivo, os conjuntos mecanizados tornaram-se indispensáveis, representando uma parcela considerável do custo total da produção. Desta maneira, para minimizar esses custos, atualmente busca-se a maximização da eficiência durante operação. Alguns softwares permitem a definição e aferição dos trajetos, contudo, não possibilitam a realização de uma simulação em tempo real dos trajetos calculados. Neste sentido, o objetivo deste trabalho é elaborar um ambiente de microssimulação para máquinas agrícolas, na qual o usuário possa observar os dados de eficiência e a trajetória desenvolvida. Para isso, foi utilizado a plataforma do NetLogo, juntamente com alguns parâmetros de entrada como: largura e comprimento do talhão e da máquina. Para a validação do simulador, foram avaliadas três áreas retangulares com dimensões distintas e três tipos de percurso. Os valores de eficiência obtidos por meio de simulação foram comparados aos valores calculados manualmente da equação de Eficiência de Trajeto. Verificou-se que a correlação entre as eficiências obtidas e a simulada* 

1

<sup>&</sup>lt;sup>1</sup> Acadêmica

<sup>2</sup> Orientador

<sup>3</sup> Co-orientador

*foi de 0,997 e, no âmbito das áreas analisadas, sendo que o trajeto que demonstrou maior eficiência foi o na horizontal.*

#### **1. Introdução**

O crescimento da produção agrícola, em nível mundial, de acordo com a FAO (2013) está associado a maior produtividade por unidade de área e a intensificação dos cultivos. No Brasil, isso também pode ser associado ao controle de mortalidade, principalmente a infantil, ao maior acesso a renda que a população vem adquirindo ao longo desse período e a modernização dos sistemas de cultivos. Isso ocasionou transformações no sistema agrícolas, criando assim uma agricultura moderna e eficiente, exigindo o planejamento das atividades realizadas em uma propriedade, visando além da alta produtividade, a minimização de custos, a otimização dos processos e a preservação do ambiente (PERIN, 2008). Devido a isso, fez-se necessário a implementação de novas técnicas agrícolas e da mecanização nas diferentes etapas de produção.

Com a expansão das áreas de cultivos, os conjuntos mecanizados tornaram-se indispensáveis. Com isso surge uma das máquinas mais importantes na produção agrícola, o trator, estando presente em todas as fases do processo produtivo, sendo uma máquina versátil e de fácil adaptação para diversos trabalhos. (FARIAS, 2014). Para um trator ser economicamente viável, esse deve trabalhar no mínimo 800 horas por ano, sendo sua vida útil estimada em aproximadamente 10.000 horas de trabalho (OLIVEIRA, 2000). Desta maneira, sendo a vida útil do trator estimada em horas de trabalho e associado ao elevado custo da hora-máquina, este deve trabalhar de forma a obter o máximo rendimento possível. Isto não se aplica exclusivamente ao trator, sendo uma característica das demais maquinas de uso agrícola, como, por exemplo, as colhedoras autopropelidas de grãos.

Embora o maquinário, de maneira geral, tenha se tornado indispensável na agricultura, principalmente em vastas áreas de plantio, e a vida útil deles sendo estipulada na quantidade de tempo que eles estão efetivamente em uso, é muito comum sua utilização incorreta, percorrendo um trajeto, ou escolhendo as manobras de cabeceira, de maneira que não vise otimizar o tempo nessa área (FARIAS, 2014). Devido a isso nem sempre se tem a maior eficiência de produção mesmo com todo o processo agrícola mecanizado. Isso acaba interferindo no custo final de produção, uma vez que os conjuntos mecanizados representam uma parcela significativa dos custos de produção, chegando em determinadas culturas, como no caso do arroz irrigado, a ser superior a 40% dos custos totais de produção. Desta forma, o uso ineficiente dos conjuntos mecanizados acarreta em altos custos de produção, e associando a baixa remuneração pelo produto bruto, a receita líquida dos produtores rurais acaba por ser diminuída (PERIN, 2008).

Uma maneira de se reverter esse problema é aumentando-se a eficiência dos meios de produção, sendo que, a eficiência que uma máquina apresenta a campo, teoricamente, dependerá também do seu tamanho, pois um minuto perdido desnecessariamente com uma máquina grande representa uma maior perda de produção, quando comparado a uma de menor porte (PERIN, 2008). Neste sentido, torna-se necessário um elevado nível de controle, através da otimização de processos e sistemas, que permitam obter o máximo rendimento das máquinas quando em operação.

A definição de trajetos que permitam reduzir o número de manobras, principalmente em culturas que exijam um elevado número de operações ao longo de seu ciclo, reflete consideravelmente na eficiência das máquinas e/ou conjuntos mecanizados. Através do aumento da eficiência operacional, consegue-se alterar o dimensionamento do parque de máquinas, permitindo desta forma diminuir o número de máquinas, ou aumentar a área trabalhada para um mesmo custo horário. Com isso, torna-se necessário a otimização do tempo para cada hora trabalhada, para poder assim aumentar sua eficiência. Diante disso, deve-se realizar um planejamento e dimensionamento adequado, o que permitirá um aumento da eficiência durante a realização das operações.

Atualmente a eficiência de percurso (EP) e a eficiência de trajeto (ET), são calculadas, através das equações descritas por autores, como Mialhe (1974) e Perin (2008).

Para auxiliar no planejamento de trajetórias para máquinas agrícolas, existem no mercado softwares que devolvem ao usuário dados referentes aos trajetos, velocidade, distância e tempo (PERIN, 2008). No entanto, o usuário não acompanha todas as etapas da elaboração dos trajetos, nem pode identificar em qual parte ocorre diminuição ou aumento de eficiência. Contudo, alguns softwares permitem a elaboração de microssimulações e a realização de cálculos em suas plataformas, como é caso do NetLogo (NETLOGO, 2016).

O NetLogo consiste em um software de modelagem programável onde é possível a exploração de comportamento de sistemas descentralizados e sistemas complexos, na qual permitem realizar a simulações sobre determinados comportamentos e de diferentes formas. Ainda, sua plataforma de trabalho é composta por agentes, são eles os: *Turtles* (agentes que se deslocam pela "paisagem"), *patches* (quadrados bidimensionais que formam a "paisagem"), links (agentes que unem duas ou mais *turtles*) e observador (usuário ou visualizador da "paisagem", que pode atuar tanto passivamente, só visualizando, como ativamente, criando algoritmos de instruções para os outros agentes) (NETLOGO, 2016).

#### **2.1. Objetivos Gerais**

O objetivo deste trabalho foi desenvolver um ambiente de microssimulação de trajetória de máquinas agrícolas, em determinados formatos de área, por meio da plataforma do NetLogo.

#### **2.2. Objetivos Específicos**

- Criar na plataforma do NetLogo um ambiente de microssimulação que permita a visualização do trajeto de máquinas agrícolas, em tempo real;
- Permitir ao usuário realizar a análise da performance do veículo durante todo o trajeto simulado;
- Calcular e gerar gráficos da eficiência da máquina, ao mesmo tempo em que a microssimulação ocorre;
- Comparar os dados gerados pelo simulador com dados gerados por meio da equação da eficiência de trajeto.

## **3. Metodologia**

#### **3.1. Microssimulador**

Para o desenvolvimento deste trabalho, foi utilizada a plataforma do NetLogo de maneira a realizar uma microssimulação de possíveis trajetos de uma máquina agrícola em determinados formatos de área. Esse software foi escolhido por ser de uso livre e gratuito, além de possibilitar boa visualização das simulações e permitir a elaboração de gráficos para expressar os dados obtidos por seus cálculos em tempo real. Além disso, seus algoritmos podem ser alterados pelo usuário (observador), possibilitando que diferentes trajetórias e cálculos sejam efetuados por meio dele e dos dados nele gerados.

Para a realização da microssimulação foram desconsideradas as características do relevo, assim como perdas de tempo decorrente das paradas para reabastecimento e/ou manutenção, intrínsecas a determinada operação agrícola, porém, o simulador necessita de alguns parâmetros (variáveis de entradas) referentes à máquina e à área sobre a qual se deseja trabalhar, são estes:

- Largura da máquina (m);
- Comprimento da máquina (m);
- Comprimento do talhão (m);
- Largura do talhão (m).

Além desses parâmetros, fez-se necessário a obtenção de uma imagem, de preferência área do talhão, podendo ser obtida por satélite, veículo aéreo não tripulado (Vants) ou as delimitações topográficas. Para esta primeira versão do microssimulador, as áreas nele representadas possuíram formato retangular. Esses critérios foram utilizados para a realização de uma área virtual que possua características equivalentes em escala menor.

A imagem e dados obtidos da área foram manipulados para a geração de um ambiente de simulação, de tal maneira que a área a ser trabalhada foi representada pela cor verde e o restante pela cor cinza.

Para fins de visualização, o *turtle* foi representado na forma de um trator, sendo esse formato adotado, no intuito de facilitar o entendimento por parte do usuário, não restringindo o uso do software apenas a tratores, podendo ser utilizado para outros tipos de máquinas agrícolas.

Nesta primeira versão, o software disponibiliza três trajetos pré-estabelecidos:

- Na vertical (em relação ao plano cartesiano);
- Na horizontal (em relação ao plano cartesiano);
- Contorno (contornando o talhão).

Neste trabalho, no trajeto vertical as manobras foram realizadas na maior dimensão do talhão e na horizontal na menor dimensão. Esses trajetos pré-estabelecidos apresentam a possibilidade de serem modificados de acordo com as especificações do trator e/ou da área. O simulador disponibiliza a visualização dos possíveis trajetos a serem

percorridos, sendo que também apresenta, no formato de gráficos e números, a eficiência de trajeto durante determinada operação, em função do formato do talhão e área trabalhada, durante a realização do trajeto. Para as manobras de cabeceira considerou-se de forma fixa nos trajetos horizontal e vertical 3 vezes o comprimento do trator enquanto para o trajeto circular 4 vezes, podendo este parâmetro ser alterado pelo usuário conforme a necessidade.

#### **3.2. Validação**

Para validação dos dados obtidos por meio da microssimulação, estes foram comparados por meio de análise de correlação, com dados obtidos de forma manual, por meio da equação (1) da eficiência de trajeto, descrita por Perin (2008).

$$
ET\ (\%) = \frac{A}{D*L} * 100 \tag{1}
$$

Em que

ET (%) = Eficiência do trajeto (em porcentagem);

 $A = \text{Area}$  do talhão (m):

D = Distância percorrida (m);

 $L =$ Largura da máquina (m).

Essa equação (1) leva em consideração que em uma situação perfeita, onde a máquina não realiza-manobras, sua eficiência total será de 100%. Como isso não acontece nas operações a campo, a porcentagem sempre será inferior (PERIN, 2008). Desta forma, o trajeto adotado pelo operador da máquina faz diferença no resultado da eficiência, uma vez que quanto maior o número de manobras e/ou de retrabalhos realizados (vezes que o trator passa por um mesmo local), maior será a distância percorrida e menor será a eficiência na operação realizada.

A equação da eficiência de percurso (EP) proposto por Mialhe (1974), considera apenas as dimensões do talhão e da máquina, não sendo alterada pelo trajeto escolhido. Já a equação referente a eficiência de trajeto (ET), considera a eficiência referente ao trabalho realizado pela máquina ao se deslocar por toda a área e a distância percorrida nas manobras permitido dessa maneira que o trajeto realizado exerça influência no resultado (PERIN, 2008).

As dimensões da máquina, neste caso especificamente um trator, adotadas para os cálculos de validação foram de 1,9 e 5 metros para a largura e o comprimento, respectivamente. Para as áreas, foram adotadas três dimensões diferentes de largura e comprimento, sendo estes apresentados no quadro (1).

**Quadro 1: Dimensões e área total dos talhões utilizados para realizar a validação do microssimulador.**

| Area         | Largura (m) | Comprimento $(m)$ | Area Total $(m^2)$ |
|--------------|-------------|-------------------|--------------------|
| Area $1(A1)$ | ن. بر       |                   | 11209,05           |

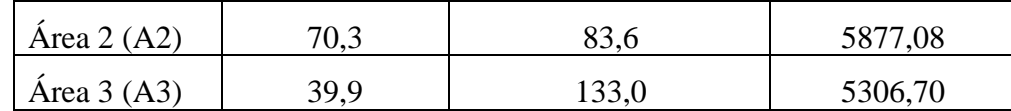

#### **4. Resultados e Discussões**

As áreas de utilização agrícolas geralmente apresentam irregularidades tanto em seu interior, como em seu formato. Com isso, a microssimulação de uma máquina em uma área retangular abrange uma pequena porcentagem das possibilidades, mas serve como base de validação em uma primeira versão.

Ao se realizar mudanças nas dimensões da área, torna-se necessário o ajuste nas coordenadas de início e fim do trajeto, sendo que ao final do trajeto não haverá mais área a ser processada. Para tal, o microssimulador possui em sua plataforma um campo específico de inserção destes parâmetros. Esses campos apresentam a nomenclatura *X* e *Y*, a qual se referem as coordenadas de início, e *X\_final* e *Y\_final,* referentes as coordenadas de finalização, sendo essa última opção não necessária para o trajeto de contorno.

Analogamente, para as dimensões da máquina, há um campo denominado *t\_larg* e *t* comp para a inserção da largura e do comprimento da máquina, respectivamente. Há outros campos denominados *tamanho\_patch*, *X\_max* e *Y\_max*, que se referem as dimensões do ambiente de visualização da microssimulação. Por meio desses é possível aumentar o ambiente ou a quantidade de *patches* contidos nele. A plataforma ainda apresenta a possibilidade de interromper, reiniciar e controlar a velocidade da simulação. Isso ocorre por meio de botões presentes ao lado do ambiente de visualização da simulação, que possuem identificação, tornando seu uso mais intuitivo.

Os dados referentes à eficiência de trajeto são expressos na forma de gráficos e ao mesmo tempo seu valor é impresso na plataforma sendo determinada por meio da relação ao que a máquina efetivamente já percorreu, ou seja, somente no final do trajeto é que será devolvido ao usuário a eficiência de trajeto referente a área total.

As figuras (1) e (2) apresentam o comportamento da máquina*,* representada por um trator, em ambos os trajetos e o *layout* da plataforma de visualização. A área representada em verde é a área em que a máquina deve percorrer, em cinza a área desconsiderada, em marrom a área já percorrida e em preto as manobras que a máquina já realizou.

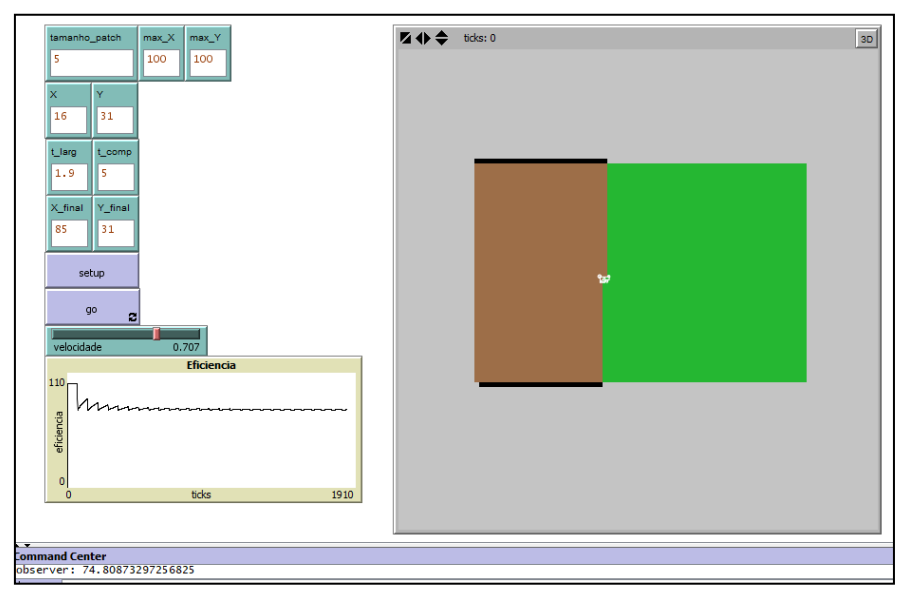

**Figura 1. Plataforma de visualização da trajetória de uma máquina na vertical.**

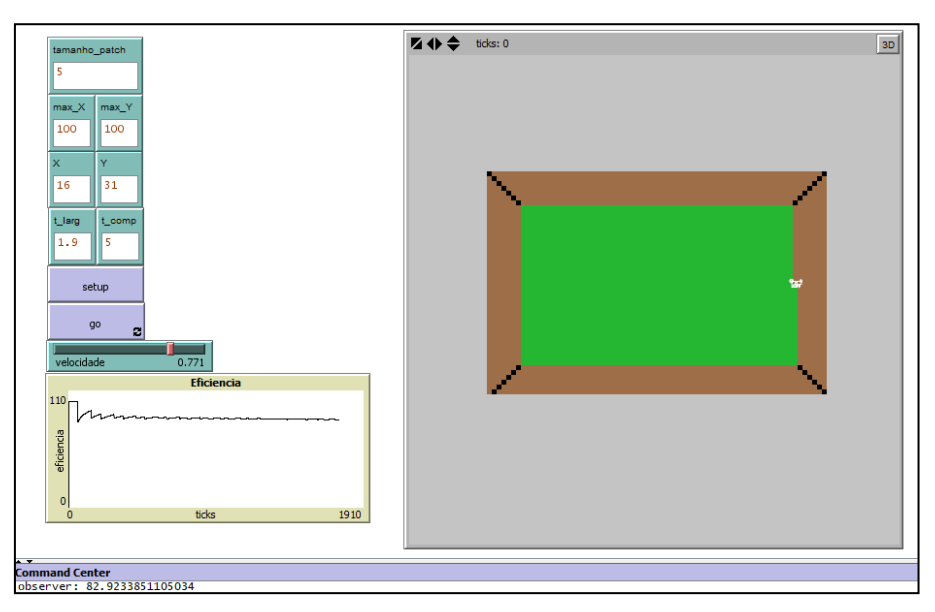

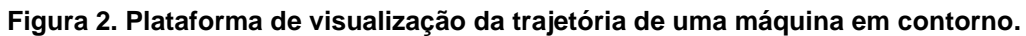

Os resultados da ET, obtidos por meio da microssimulação e de forma manual utilizando a equação (1), estão apresentados na tabela (1).

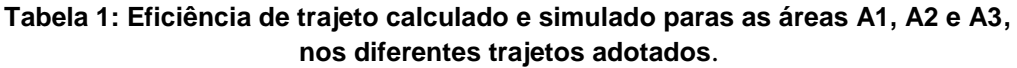

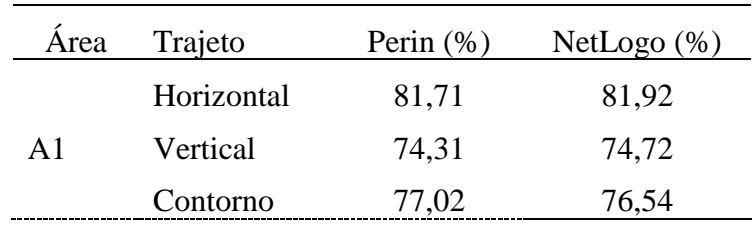

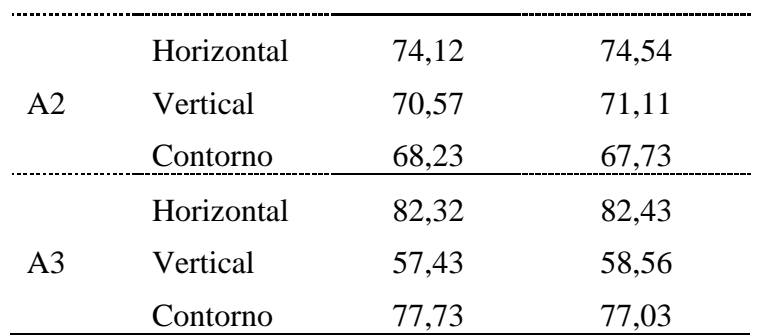

A maior diferença encontrada entre o cálculo realizado manualmente e o do NetLogo foi de 1,13 % referente a A3 para o trajeto vertical, sendo a menor diferença encontrada 0,11%, que ocorreu na mesma área, porém no trajeto na horizontal. Essas diferenças são consideradas relativamente baixas diante da magnitude dos fatores envolvidos, e podem ser associados à forma de cálculo que o software realiza, embora semelhante, quando a máquina desloca um patch.

A análise de correlação entre os valores simulados e calculados apresentou o valor de 0,997, considerada perfeita. Essa relação estatística indica a dependência entre os valores simulados e calculados, ou seja, quando a variável de uma das colunas cresce, ou decresce, a outra tende a ter diretamente o mesmo comportamento.

Foi possível observar que o trajeto horizontal possui maior eficiência quando comparado aos demais, devido as manobras serem realizadas no sentido de menor dimensão (lado) do talhão, ou seja, diminui o número de manobras quando comparado à trajetória no sentido vertical, sendo também relativamente de menores quando comparadas ao trajeto em contorno.

| Área           | Trajeto    | Diferença     | Diferença    |
|----------------|------------|---------------|--------------|
|                |            | Calculado (%) | Simulado (%) |
| A <sub>1</sub> | Vertical   | 7,41          | 7,20         |
|                | Contornado | 4,70          | 5,36         |
| A2             | Vertical   | 3,55          | 3,42         |
|                | Contornado | 5,89          | 6,80         |
| A <sub>3</sub> | Vertical   | 24,89         | 23,87        |
|                | Contornado | 4,59          | 5,40         |

**Tabela 2: Diferenças entre as eficiências de trajeto calculado e simulado comparados ao trajeto realizado na horizontal.**

A média entre as diferenças foi de 8,50 (%) para os valores calculados, e 8,68 (%) para os valores simulados no NetLogo. Conforme pode ser visualizado na tabela (2) o valor mais próximo ao trajeto no sentido horizontal foi o trajeto no sentido vertical na área A2, em contrapartida, a maior diferença também foi encontrada no trajeto de sentido vertical na área A3.

#### **5. Conclusões**

Verificou-se que é possível realizar uma microssimulação na plataforma do NetLogo, e através dela obter dados sobre a eficiência, no caso do presente trabalho, de três trajetos distintos. Para as três áreas, o trajeto que se mostrou mais eficiente foi o trajeto na horizontal.

A correlação entre os valores calculados e os simulados pelo software NetLogo permite inferir que o microssimulador apesenta dados que possibilitam estipular a eficiência de percurso de máquina agrícolas confiáveis e válidos em comparação se os mesmos fossem calculados à punho.

Embora seja possível realizar microssimulações e através destas realizar algumas análises, elas apresentam resultados insatisfatórias visando a análise dos desempenhos de eficiência de trajeto de máquinas agrícolas em determinados formatos de área e sentidos de trajeto. Isso ocorre tanto pelo número limitado de trajetos disponíveis, como pela deficiência que ele apresentar ao trabalhar com áreas irregulares.

Diante disso, sugere-se como trabalhos futuros o aperfeiçoamento do microssimulador, no intuito de aumentar número de trajetos e a adaptação à áreas que apresentem formatos irregulares.

#### **6. Referências**

- FAO.Anuário Estatístico da Organização das Nações Unidas para Alimentação e Agricultura. 2013. Disponível em: http://www.fao.org.br/AEFAOoadpaa.asp. Acessado em: 30 de novembro de 2017.
- Farias, M. S. Avaliação de motores tratores agrícolas utilizando dinamômetro móvel*.* 162 f. 2014. Dissertação (mestrado). Programa de Pós-Graduação em Engenharia Agrícola, Universidade Federal de Santa Maria, Santa Maria, 2014.
- Mialhe, L. G.; Mcleod, C. D. A model to facilate farm machinary use and cost data collection. Agricultural systemd: nancy, 1987. v.24. p.149-157.
- Netlogo. 2016. Disponivel em: Http://ccl.northwestern.edu/netlogo/. Acesso em 9 de agosto de 2017.
- Oliveira, M. D. M. Custo operacional e ponto de renovação de tratores agrícolas de pneus: avaliação de uma frota*.* 148 f. 2000. Dissertação (mestrado). Escola Superior de Agricultura Luiz de Queiroz, São Paulo, 2000.
- Perin, G. F. Determinação da capacidade e eficiência operacional utilizando técnicas de agricultura de precisão. 114 f. 2008. Dissertação (mestrado). Programa de Pós-Graduação em Engenharia Agrícola, Universidade Federal de Santa Maria, Santa Maria, 2008.